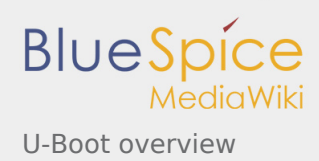

# **U-Boot overview**

Stable: 10.10.2019 - 17:16 / Revision: 10.10.2019 - 13:34

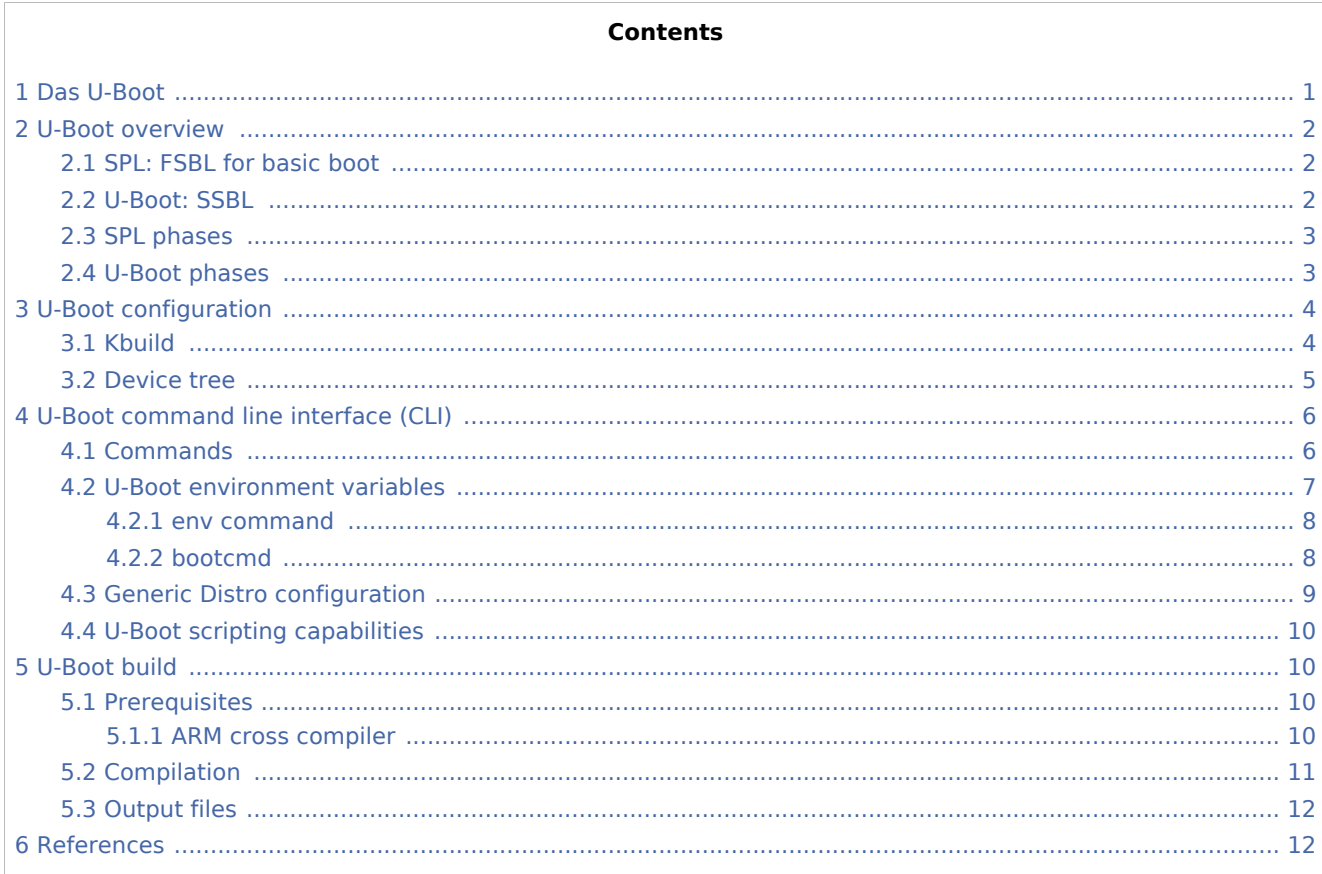

# <span id="page-0-0"></span>1 Das U-Boot

Das U-Boot ("the Universal Boot Loader" or U-Boot) is an open-source bootloader that can be used on ST boards to initialize the platform and load the Linux<sup>®</sup> kernel.

■ Official website: https://www.denx.de/wiki/U-Boot

- Official manual: project documentation and https://www.denx.de/wiki/DULG/Manual
- Official **source code** is available under git repository at [1]

PC \$> git clone https://gitlab.denx.de/u-boot/u-boot.git

Read the README file before starting using U-Boot. It covers the following topics:

- source file tree structure
- description of CONFIG defines
- Instructions for building U-Boot
- brief description of the Hush shell
- list of common environment variables

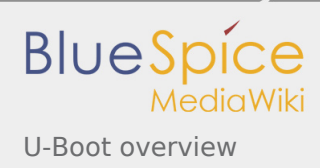

# <span id="page-1-0"></span>2 U-Boot overview

The same U-Boot source can generate two pieces of firmware used in SPL and U-Boot [STM32 MPU boot](https://wiki.st.com/stm32mpu/wiki/Boot_chains_overview#STM32MP_boot_chains)  [chain](https://wiki.st.com/stm32mpu/wiki/Boot_chains_overview#STM32MP_boot_chains):

- Trusted boot chain: TF-A as FSBL and U-Boot as **SSBL**
- Basic boot chain: SPL as FSBL and U-Boot as SSBL

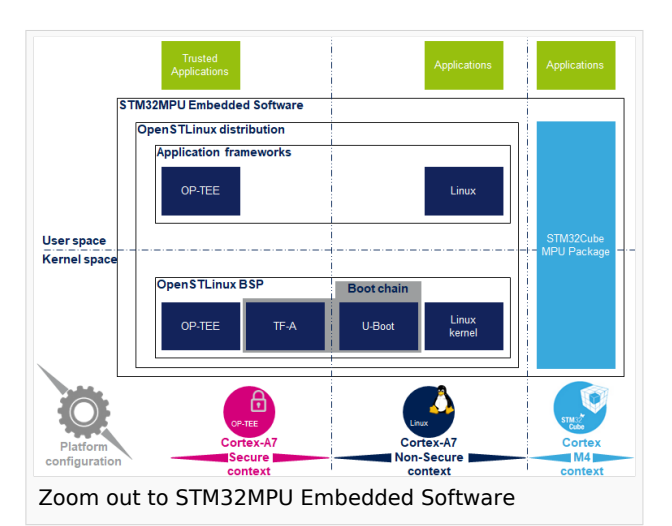

**The basic boot chain cannot be used for product development (see [Boot chains overview](https://wiki.st.com/stm32mpu/wiki/Boot_chains_overview#Boot_chains_features_set) for details).**

It is provided only as an example of the simplest SSBL and to support upstream U-Boot development. However, several known limitations have been identified when SPL is used in conjunction with the minimal secure monitor provided within U-Boot for basic boot chain. They apply to:

- $\blacksquare$ power
- $\blacksquare$ secure access to registers
- limited features (STM32CubeProgrammer / boot from NAND Flash memory).

No fix is planned for these limitations.

## <span id="page-1-1"></span>2.1 SPL: FSBL for basic boot

The **U-Boot SPL** or **SPL** is the first stage bootloader (FSBL) for [the basic boot chain.](https://wiki.st.com/stm32mpu/wiki/Boot_chains_overview#STM32MP_boot_chains)

It is a small binary (bootstrap utility) generated from the U-Boot source and stored in the internal limitedsize embedded RAM. SPL main features are the following:

- $\blacksquare$  It is loaded by the ROM code.
- It performs the initial CPU and board configuration (clocks and DDR memory).
- It loads the SSBL (U-Boot) into the DDR memory.

## <span id="page-1-2"></span>2.2 U-Boot: SSBL

**U-Boot** is the default second-stage bootloader (SSBL) for STM32 MPU platforms. It is used both for [trusted](https://wiki.st.com/stm32mpu/wiki/Boot_chains_overview#STM32MP_boot_chains)  [and basic](https://wiki.st.com/stm32mpu/wiki/Boot_chains_overview#STM32MP_boot_chains) boot chains. SSBL main features are the following:

- It is configurable and expendable.
- It features a simple command line interface (CLI), allowing users to interact over a serial port console.
- $\blacksquare$  It provides scripting capabilities

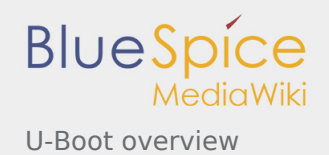

- $\blacksquare$  It loads the kernel into RAM and gives control to the kernel
- It manages several internal and external devices such as NAND and NOR Flash memories, Ethernet and USB.
- $\blacksquare$  It supports the following features and commands:
	- File systems: FAT, UBI/UBIFS, JFFS
	- IP stack: FTP
	- Display: LCD, HDMI, BMP for splashcreen
	- USB: host (mass storage) or device (DFU stack)

#### <span id="page-2-0"></span>2.3 SPL phases

**SPL** executes the following main phases in SYSRAM:

- **board\_init\_f()**: driver initialization including DDR initialization (mininimal stack and heap: CONFIG\_SPL\_STACK\_R\_MALLOC\_SIMPLE\_LEN)
- configuration of heap in DDR memory (CONFIG\_SPL\_SYS\_MALLOC\_F\_LEN)
- **board init r()**: initialization of the other drivers activated in the SPL device tree
- <span id="page-2-2"></span>**lack**loading and execution of U-Boot (or Kernel in Falcon mode<sup>[\[1](#page-11-2)]</sup>: README.falcon ).

#### <span id="page-2-1"></span>2.4 U-Boot phases

**U-Boot** executes the following main phases in DDR memory:

- **Pre-relocation** initialization (common/board\_f.c): minimal initialization (such as CPU, clock, reset, DDR and console) running at the CONFIG\_SYS\_TEXT\_BASE load address.
- Relocation: copy of the code to the end of DDR memory.
- **Post-relocation initialization**:(common/board r.c): initialization of all the drivers.
- **Command execution** through autoboot (CONFIG\_AUTOBOOT) or console shell
	- Execution of the boot command (by default [bootcmd=CONFIG\\_BOOTCOMMAND](#page-7-1)): for example, execution of the command bootm to:
		- $\blacksquare$  load and check images (such as kernel, device tree and ramdisk)
		- $\blacksquare$  fixup the kernel device tree
		- install the secure monitor (optional) or
		- pass the control to the Linux kernel (or to another target application)

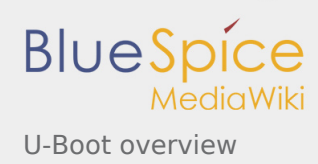

# <span id="page-3-0"></span>3 U-Boot configuration

The U-Boot binary configuration is based on

- **Kbuild infrastructure** (as in [Linux Kernel,](https://wiki.st.com/stm32mpu/wiki/Menuconfig_or_how_to_configure_kernel) you can use make menuconfig in U-Boot) The configurations are based on:
	- options defined in Kconfig files (CONFIG compilation flags)
	- $\blacksquare$  the selected configuration file: configs/stm32mp\* defconfig
- **other compilation flags** defined in include/configs/stm32mp<sup>\*</sup>.h (these flags are progressively migrated to Kconfig)

The file name is configured through CONFIG\_SYS\_CONFIG\_NAME.

For STM32MP15x lines  $\bigcirc$ , the [include/configs/stm32mp1.h](https://github.com/STMicroelectronics/u-boot/blob/v2018.11-stm32mp/include/configs/stm32mp1.h) file is used.

**[DeviceTree](https://wiki.st.com/stm32mpu/wiki/Device_tree)**: U-Boot and SPL binaries include a device tree blob that is parsed at runtime

All the configuration flags (prefixed by CONFIG\_) are described in the source code, either in the [README](https://github.com/STMicroelectronics/u-boot/blob/v2018.11-stm32mp/README) file or in the [documentation directory](https://github.com/STMicroelectronics/u-boot/tree/v2018.11-stm32mp/doc/) .

For example, CONFIG SPL activates the SPL compilation.

Hence to compile U-Boot, [select the <target>](#page-3-1) and [the device tree](#page-4-0) for the board in order to choose a predefined configuration.

Refer to [#U-Boot\\_build](#page-9-1) for examples.

#### <span id="page-3-1"></span>3.1 Kbuild

Like the kernel, the U-Boot build system is based on [configuration symbols](https://wiki.st.com/stm32mpu/wiki/Menuconfig_or_how_to_configure_kernel) (defined in Kconfig files). The selected values are stored in a **.config** file in the build directory, with the same makefile target. . Proceed as follows:

Select a pre-defined configuration (defconfig file in configs directory) and generate the first **.config**:

```
PC $> make <config> defconfig.
```
 $\blacksquare$  Change the U-Boot compile configuration (modify .config) by using one of the following five make commands:

```
PC $> make menuconfig --> menu based program
PC $> make config --> line-oriented configuration
PC $> make xconfig --> QT program[2]
PC $> make gconfig --> GTK program
PC $> make nconfig --> ncurse menu based program
```
You can then compile U-Boot with the updated .config.

Warning: the modification is performed locally in the build directory. It will be lost after a make distclean.

Save your configuration to be able to use it as a defconfig file:

**PC \$>** make savedefconfig

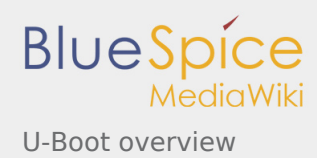

This target saves the current config as a defconfig file in the build directory. It can then be compared with the predefined configuration (configs/stm32mp\*defconfig).

The other makefile targets are the following:

```
 PC $> make help
 ....
 Configuration targets:
 config - Update current config utilising a line-oriented program
nconfig                 Update current config utilising a ncurses menu based
   program<br>menuconfig - Update cu
   menuconfig - Update current config utilising a menu based program<br>xconfig - Update current config utilising a Qt based front-end
 xconfig - Update current config utilising a Qt based front-end
 gconfig - Update current config utilising a GTK+ based front-end
 oldconfig - Update current config utilising a provided .config as base
 localmodconfig - Update current config disabling modules not loaded
 localyesconfig - Update current config converting local mods to core
 defconfig - New config with default from ARCH supplied defconfig
   savedefconfig - Save current config as ./defconfig (minimal config)<br>allnoconfig - New config where all options are answered with no
   allnoconfig <sup>-</sup> New config where all options are answered with no<br>allyesconfig - New config where all options are accepted with yes
   allyesconfig - New config where all options are accepted with yes<br>allmodconfig - New config selecting modules when possible
 allmodconfig - New config selecting modules when possible
 alldefconfig - New config with all symbols set to default
   randconfig - New config with random answer to all options
   listnewconfig - List new options<br>olddefconfig - Same as oldconfig
                     - Same as oldconfig but sets new symbols to their
                        default value without prompting
```
#### <span id="page-4-0"></span>3.2 Device tree

Refer to [doc/README.fdt-control](https://github.com/STMicroelectronics/u-boot/blob/v2018.11-stm32mp/doc/README.fdt-control) for details.

The board device tree has the same binding as the kernel. It is integrated within the SPL and U-Boot binaries:

- By default, it is appended at the end of the code (CONFIG\_OF\_SEPARATE).
- It is embedded in the U-Boot binary (CONFIG OF EMBED). This is useful for debugging since it enables easy .elf file loading.

A default device tree is available in the defconfig file (by setting CONFIG DEFAULT DEVICE TREE).

You can either select another supported device tree using the DEVICE\_TREE make flag. For stm32mp boards, the corresponding file is: [arch/arm/dts/stm32mp\\*.dts](https://github.com/STMicroelectronics/u-boot/tree/v2018.11-stm32mp/arch/arm/dts/) .

**PC \$>** make DEVICE\_TREE=<dts-file-name>

or provide a precompiled device tree blob (using EXT\_DTB option):

**PC \$>** make EXT\_DTB=boot/<dts-file-name>.dtb

The SPL device tree is also generated from this device tree. However to reduce its size, the U-Boot makefile uses the fdtgrep tool to parse the full U-Boot DTB and identify all the drivers required by SPL.

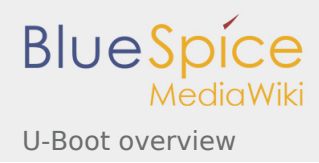

To do this, U-Boot uses specific device-tree flags to define if the associated driver is initialized prior to U-Boot relocation and/or if the associated node is present in SPL :

- **u-boot,dm-pre-reloc** => present in SPL, initialized before relocation in U-Boot
- **u-boot,dm-pre-proper** => initialized before relocation in U-Boot
- **u-boot,dm-spl** => present in SPL

In the device tree used by U-Boot, these flags **need to be added in each node** used in SPL or in U-Boot before relocation and for each used handle (clock, reset, pincontrol).

## <span id="page-5-0"></span>4 U-Boot command line interface (CLI)

Refer to [U-Boot Command Line Interface](http://www.denx.de/wiki/view/DULG/UBootCommandLineInterface).

If CONFIG\_AUTOBOOT is activated, you have CONFIG\_BOOTDELAY seconds (2s by default) to enter the console by pressing any key, after the line below is displayed and [bootcmd](#page-7-1) is executed (CONFIG\_BOOTCOMMAND):

 Hit any key to stop autoboot: 2 

#### <span id="page-5-1"></span>4.1 Commands

The commands are defined in [cmd/\\*.c](https://github.com/STMicroelectronics/u-boot/tree/v2018.11-stm32mp/cmd/). They are activated through the corresponding **CONFIG CMD** \* configuration flag.

Use the help command in the U-Boot shell to list the commands available on your device:

**Board \$>** help

Below the list of all commands extracted from [U-Boot Manual](http://www.denx.de/wiki/view/DULG/Manual) (**not-exhaustive**):

#### **[Information Commands](http://www.denx.de/wiki/view/DULG/UBootCmdGroupInfo)**

- bdinfo prints Board Info structure
- coninfo prints console devices and information
- **flinfo** prints Flash memory information
- $\blacksquare$  iminfo prints header information for application image
- $\blacksquare$  help prints online help
- **[Memory Commands](http://www.denx.de/wiki/view/DULG/UBootCmdGroupMemory)** 
	- base prints or sets the address offset
	- $\blacksquare$  crc32 checksum calculation
	- cmp memory compare
	- cp memory copy
	- $\blacksquare$  md memory display
	- mm memory modify (auto-incrementing)
	- mtest simple RAM test
	- $m$  mw memory write (fill)
	- nm memory modify (constant address)

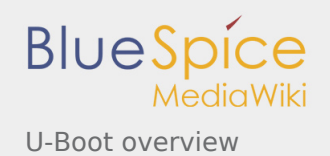

- loop infinite loop on address range
- **[Flash Memory Commands](http://www.denx.de/wiki/view/DULG/UBootCmdGroupFlash)** 
	- cp memory copy
		- **F** flinfo prints Flash memory information
		- erase erases Flash memory
		- **P** protect enables or disables Flash memory write protection
	- mtdparts defines a Linux compatible MTD partition scheme
- **[Execution Control Commands](http://www.denx.de/wiki/view/DULG/UBootCmdGroupExec)** 
	- source runs a script from memory
	- bootm boots application image from memory
	- go starts application at address 'addr'
- **[Download Commands](http://www.denx.de/wiki/view/DULG/UBootCmdGroupDownload)** 
	- bootp boots image via network using BOOTP/TFTP protocol
	- dhcp invokes DHCP client to obtain IP/boot params
	- $\blacksquare$  loadb loads binary file over serial line (kermit mode)
	- loads loads S-Record file over serial line
	- rarpboot- boots image via network using RARP/TFTP protocol
	- tftpboot- boots image via network using TFTP protocol
- **[Environment Variables Commands](http://www.denx.de/wiki/view/DULG/UBootCmdGroupEnvironment)** 
	- **P** printenv- prints environment variables
	- saveenv saves environment variables to persistent storage
	- $\blacksquare$  seteny sets environment variables
	- $\blacksquare$  run runs commands in an environment variable
	- bootd boots default, i.e., run 'bootcmd'
- [Flattened Device Tree support](http://www.denx.de/wiki/view/DULG/UBootCmdFDT)
	- fdt addr selects the FDT to work on
	- $\blacksquare$  fdt list prints one level
	- $\blacksquare$  fdt print recursive printing
	- **fdt mknode creates new nodes**
	- fdt set sets node properties
	- $\blacksquare$  fdt rm removes nodes or properties
	- fdt move moves FDT blob to new address
	- **foll** fdt chosen fixup dynamic information
- [Special Commands](http://www.denx.de/wiki/view/DULG/UBootCmdGroupSpecial)
	- i2c I2C sub-system
- **[Storage devices](http://www.denx.de/wiki/view/DULG/UBootStorageDevices)**
- **[Miscellaneous Commands](http://www.denx.de/wiki/view/DULG/UBootCmdGroupMisc)** 
	- echo echoes args to console
	- reset Performs a CPU reset
	- sleep delays the execution for a predefined time
	- $\blacksquare$  version prints the monitor version

To add a new command, refer to [doc/README.commands](https://github.com/STMicroelectronics/u-boot/blob/v2018.11-stm32mp/doc/README.commands) .

## <span id="page-6-0"></span>4.2 U-Boot environment variables

The U-Boot behavior is configured through environment variables.

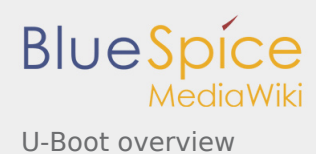

Refer to [Manual](http://www.denx.de/wiki/view/DULG/UBootEnvVariables) and [README](https://github.com/STMicroelectronics/u-boot/blob/v2018.11-stm32mp/README) / Environment Variables.

On the first boot, U-Boot uses a default environment embedded in the U-Boot binary. You can modify it by changing the content of CONFIG\_EXTRA\_ENV\_SETTINGS in your configuration file (for example ./include /configs/stm32mp1.h) (see [README](https://github.com/STMicroelectronics/u-boot/blob/v2018.11-stm32mp/README) / - Default Environment).

This environment can be modified and saved in the boot device. When it is present, it is loaded during U-Boot initialization:

- for *e*•MMC/SD card boot (CONFIG\_ENV\_IS\_IN\_EXT4), in the bootable ext4 partition "bootfs" in in file CONFIG\_ENV\_EXT4\_FILE="uboot.env".
- for NAND boot (CONFIG\_ENV\_IS\_IN\_UBI), in the two UBI volumes "config" (CONFIG\_ENV\_UBI\_VOLUME) and "config\_r" (CONFIG\_ENV\_UBI\_VOLUME\_REDUND).
- for NOR boot (CONFIG\_ENV\_IS\_IN\_SPI\_FLASH), in the u-boot\_env mtd parttion (at offset CONFIG\_ENV\_OFFSET).

#### <span id="page-7-0"></span>**4.2.1 env command**

The env command allows displaying, modifying and saving the environment in U-Boot console.

```
Board $> help env
 env - environment handling commands
 Usage:
 env default [-f] -a - [forcibly] reset default environment
 env default [-f] var [...] - [forcibly] reset variable(s) to their default values
 env delete [-f] var [...] - [forcibly] delete variable(s)
 env edit name - edit environment variable
 env exists name - tests for existence of variable
 env print [-a | name ...] - print environment
 env print -e [name ...] - print UEFI environment
 env run var [...] - run commands in an environment variable
 env save - save environment
 env set -e name [arg ...] - set UEFI variable; unset if 'arg' not specified
 env set [-f] name [arg ...]
```
Example: proceed as follows to restore the default environment and save it. This is useful after a U-Boot upgrade:

```
Board $> env default -a
Board $> env save
```
## <span id="page-7-1"></span>**4.2.2 bootcmd**

"bootcmd" variable is the autoboot command. It defines the command executed when U-Boot starts (CONFIG\_BOOTCOMMAND).

For stm32mp, CONFIG\_BOOTCOMMAND="run bootcmd\_stm32mp":

```
Board $> env print bootcmd 
 bootcmd=run bootcmd_stm32mp
```
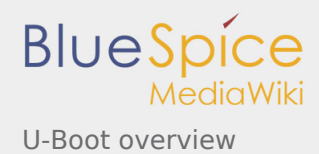

"bootcmd\_stm32mp" is a script that selects the command to be executed for each boot device (see ./include /configs/stm32mp1.h), based on [generic distro scripts](#page-8-0):

- for serial/usb: execute the stm32prog command.
- for mmc boot (*e*•MMC, SD card), boot only on the same device (bootcmd\_mmc...).
- for nand boot, boot with on ubifs partition on nand (bootcmd ubi0).
- for nor boot, use the default order *e*•MMC (SDMMC 1)/ NAND / SD card (SDMMC 0) / SDMMC2 (the default bootcmd: distro\_bootcmd).

**Board \$>** env print bootcmd\_stm32mp 

You can then change this configuration:

- either permanently in your board file (default environment by CONFIG\_EXTRA\_ENV\_SETTINGS or change CONFIG\_BOOTCOMMAND value) or
- $\blacksquare$  temporarily in the saved environment:

```
Board $> env set bootcmd run bootcmd_mmc0
Board $> env save
```
Note: To reset the environment to its default value:

```
Board $> env default bootcmd
Board $> env save
```
## <span id="page-8-0"></span>4.3 Generic Distro configuration

Refer to [doc/README.distro](https://github.com/STMicroelectronics/u-boot/blob/v2018.11-stm32mp/doc/README.distro) for details.

This feature is activated by default on ST boards (CONFIG\_DISTRO\_DEFAULTS):

- one boot command (bootmcd xxx) exists for each bootable device.
- U-Boot is independent of the Linux distribution used.
- bootcmd is defined in [./include/config\\_distro\\_bootcmd.h](https://github.com/STMicroelectronics/u-boot/blob/v2018.11-stm32mp/./include/config_distro_bootcmd.h)

When DISTRO is enabled, the command that is executed by default is include/config distro bootcmd.h :

bootcmd=run distro\_bootcmd

This script tries any device found in the 'boot\_targets' variable and executes the associated bootcmd.

Example for mmc0, mmc1, mmc2, pxe and ubifs devices:

```
 bootcmd_mmc0=setenv devnum 0; run mmc_boot
 bootcmd_mmc1=setenv devnum 1; run mmc_boot
 bootcmd_mmc2=setenv devnum 2; run mmc_boot
 bootcmd_pxe=run boot_net_usb_start; dhcp; if pxe get; then pxe boot; fi
bootcmd_ubifs0=setenv devnum 0; run ubifs boot
```
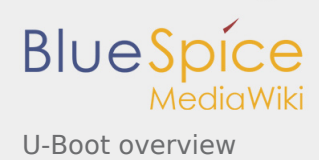

U-Boot searches for a **extlinux.conf** configuration file for each bootable device. This file defines the kernel configuration to be used:

- **Depared**
- $\blacksquare$  kernel + device tree + ramdisk files (optional)
- FIT image

# <span id="page-9-0"></span>4.4 U-Boot scripting capabilities

"Script files" are command sequences that are executed by the U-Boot command interpreter. This feature is particularly useful to configure U-Boot to use a real shell (hush) as command interpreter.

See [U-Boot script manual](http://www.denx.de/wiki/view/DULG/UBootScripts%7C) for an example.

# <span id="page-9-1"></span>5 U-Boot build

#### <span id="page-9-2"></span>5.1 Prerequisites

- a PC with Linux and tools:
	- see [PC\\_prerequisites](https://wiki.st.com/stm32mpu/wiki/PC_prerequisites)
	- **[#ARM cross compiler](#page-9-3)**
- <span id="page-9-4"></span>■ U-Boot source code
	- the latest STMicroelectronics U-Boot version
		- tar.xz file from Developer Package (for example [STM32MP1\)](https://wiki.st.com/stm32mpu/wiki/STM32MP1_Developer_Package#Installing_the_U-Boot)
		- from GITHUB<sup>[\[3](#page-11-4)]</sup>, with git command

**PC \$>** git clone <https://github.com/STMicroelectronics/u-boot>

**from the Mainline U-Boot in official GIT repository**  $[4]$  $[4]$ 

**PC \$>** git clone <https://gitlab.denx.de/u-boot/u-boot.git>

#### <span id="page-9-3"></span>**5.1.1 ARM cross compiler**

<span id="page-9-6"></span>A cross compiler  $^{[5]}$  $^{[5]}$  $^{[5]}$  must be installed on your Host (X86\_64, i686, ...) for the ARM targeted Device architecture. In addition, the \$PATH and \$CROSS\_COMPILE environment variables must be configured in your shell.

<span id="page-9-5"></span>

You can use gcc for ARM, available in:

- the SDK toolchain (see [Cross-compile with OpenSTLinux SDK](https://wiki.st.com/stm32mpu/wiki/Cross-compile_with_OpenSTLinux_SDK)) PATH and CROSS\_COMPILE are automatically updated.
- **an existing package** For example, install gcc-arm-linux-gnueabihf on Ubuntu/Debian: (**PC \$>** sudo apt-get.

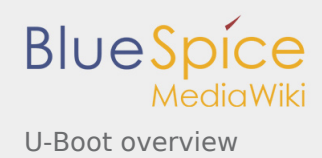

- an existing toolchain:
	- gcc v8 toolchain provided by arm [\(https://developer.arm.com/open-source/gnu-toolchain/gnu-a](https://developer.arm.com/open-source/gnu-toolchain/gnu-a/downloads/) [/downloads/](https://developer.arm.com/open-source/gnu-toolchain/gnu-a/downloads/))
	- gcc v7 toolchain provided by linaro: (<https://www.linaro.org/downloads/>)

For example, to use **gcc-linaro-7.2.1-2017.11-x86\_64\_arm-linux-gnueabi.tar.xz** from <https://releases.linaro.org/components/toolchain/binaries/7.2-2017.11/arm-linux-gnueabi/> Unzip the toolchain in \$HOME and update your environment with:

```
PC $> export PATH=$HOME/gcc-linaro-7.2.1-2017.11-x86_64_arm-linux-gnueabi/bin:$PATH
```
**PC \$>** export CROSS\_COMPILE=arm-linux-gnueabi-

# <span id="page-10-0"></span>5.2 Compilation

In the U-Boot source directory, select the <target> and the <device tree> for your configuration and then execute the make all command:

**PC \$>** make <target>\_defconfig **PC \$>** make DEVICE TREE=<device-tree> all

Optionally **KBUILD\_OUTPUT** can be used to change the output directory to compile several targets or not to compile in the source directory. For example:

**PC \$>** export KBUILD\_OUTPUT=../build/basic

**DEVICE TREE** can also be exported to your environment when only one board is supported. For example:

```
PC $> export DEVICE_TREE=stm32mp157c-ev1
```
Examples from [STM32MP15 U-Boot:](https://wiki.st.com/stm32mpu/wiki/STM32MP15_U-Boot)

Three configurations are supported for STM32MP15x lines  $\mathbf{0}$ :

- **stm32mp15\_trusted\_defconfig**: [trusted boot chain](https://wiki.st.com/stm32mpu/wiki/Boot_chains_overview#STM32MP_boot_chains), U-Boot (without SPL) is unsecure and uses Secure monitor from TF-A
- **stm32mp15 optee defconfig**: [trusted boot chain](https://wiki.st.com/stm32mpu/wiki/Boot_chains_overview#STM32MP_boot_chains), U-Boot (without SPL) is unsecure and uses Secure monitor from SecureOS = [OP-TEE](https://wiki.st.com/stm32mpu/wiki/OP-TEE_overview)
- stm32mp15 basic defconfig: [basic boot chain](https://wiki.st.com/stm32mpu/wiki/Boot_chains_overview#STM32MP_boot_chains), with an SPL as FSBL, U-BOOT is secure and installs monitor with PSCI

The board diversity is only managed with the device tree.

```
PC $> export KBUILD_OUTPUT=../build/trusted
PC $> make stm32mp15_trusted_defconfig
PC $> make DEVICE_TREE=stm32mp157c-<board> all
```
**PC \$>** export KBUILD\_OUTPUT=../build/optee PC \$> export DEVICE<sup>T</sup>REE=stm32mp157c-<br/>board> **PC \$>** make stm32mp15\_optee\_defconfig **PC \$>** make all **PC \$>** make stm32mp15\_basic\_defconfig **PC \$>** make DEVICE TREE=stm32mp157c-<br/>board> all 

Use help to list other targets: 

**PC \$>** make help

U-Boot overview

**BlueSpice** 

## <span id="page-11-0"></span>5.3 Output files

The resulting U-Boot files are located in your build directory (U-Boot or KBUILD\_OUTPUT).

Two binary formats are used for stm32mp devices:

- STM32 image format (\*.stm32), managed by mkimage U-Boot tools and Signing tool. It is requested by ROM code and TF-A (see [STM32 header for binary files](https://wiki.st.com/stm32mpu/wiki/STM32_header_for_binary_files) for details).
- $\blacksquare$  uImage (\*.img) format, file including a U-Boot header, managed by SPL and U-Boot (for kernel load)

The U-Boot generated files are the following

- For **Trusted boot chain** (TF-A is used as FSBL, with or without OP-TEE)
	- **u-boot.stm32** : U-Boot binary with STM32 image header, loaded by TF-A
- **For Basic boot chain** (SPL is used as FSBL)
	- **u-boot-spl.stm32** : SPL binary with STM32 image header, loaded by ROM code
	- **u-boot.img** : U-Boot binary with uImage header, loaded by SPL

The files used to debug with gdb are

- u-boot : elf file for U-Boot
- spl/u-boot-spl : elf file for SPL

# <span id="page-11-3"></span><span id="page-11-2"></span><span id="page-11-1"></span>6 References

- 1. [↑](#page-2-2) <https://www.denx.de/wiki/pub/U-Boot/MiniSummitELCE2013/2013-ELCE-U-Boot-Falcon-Boot.pdf>
- 2. [↑](#page-3-2) <https://en.wikipedia.org/wiki/Xconfig>
- <span id="page-11-4"></span>3. [↑](#page-9-4) <https://github.com/STMicroelectronics/u-boot>
- <span id="page-11-5"></span>4. [↑](#page-9-5) <https://gitlab.denx.de/u-boot/u-boot.git> or <https://github.com/u-boot/u-boot>
- 5. [↑](#page-9-6) [https://en.wikipedia.org/wiki/Cross\\_compiler](https://en.wikipedia.org/wiki/Cross_compiler)

#### <span id="page-11-6"></span>Random Access Memory

Read Only Memory